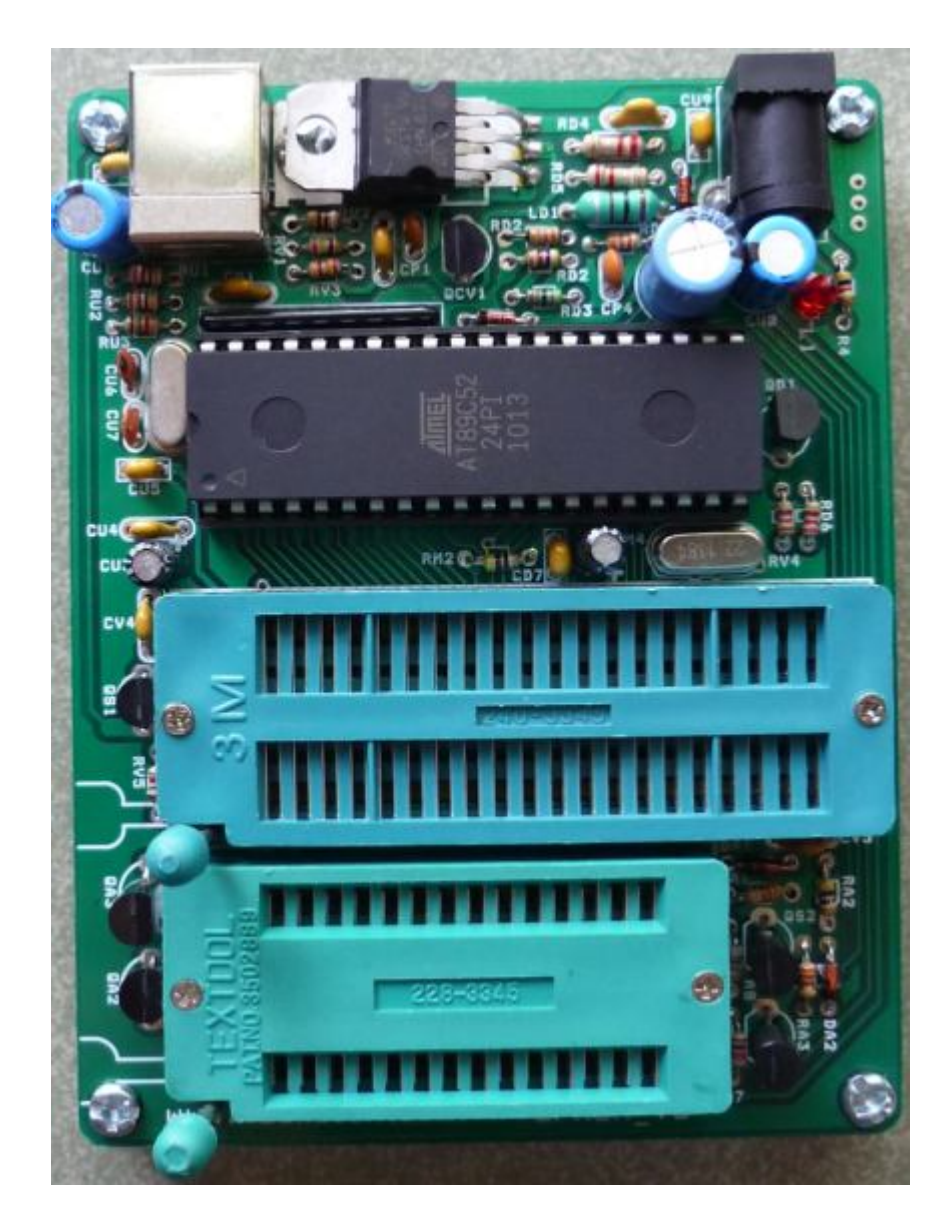

**HDSD BOARD NẠP EPROM\_V5**

**Hình 1: Board Nap Eprom V5** 

## **Đặc điểm:**

- Giao tiếp PC bằng cổng USB
- Nguồn 12VDC cấp cho Board
- 1 ZIP socket 40 chân dùng nạp cho họ 8051 và họ Serial Eprom 24 & 93
- 1 ZIP socket 28 chân dùng nạp cho họ Parallel Eprom 27 & 28
- Nạp chip nhanh, tốc độ truyền data 57600BPS
- Tương thích với hệ điều hành XP, Win7

Danh sách chip hỗ trợ nạp:

HDSD Eprom\_V5 www.machdien.vn

- **1. Danh sách Chip nạp tại ZIP socket 40 chân:**
	- **Vi Điều Khiển ATMEL 40 chân** + AT89C51, AT89LV51, AT89C52, AT89LV52, AT89C55, AT89LV55, AT89S51, AT89LS51, AT89S52, AT89LS52, AT89S53, AT89LS53, AT89S8252, AT89LS8252, AT89S8253
	- **Vi Điều Khiển ATMEL 20 chân** AT89C1051, AT89C2051, AT89C4051, AT89S2051, AT89S4051
	- **Serial Eprom 8 chân:**

AT93C46, AT93C56, AT93C66

AT24C01, AT24C02, AT24C04, AT24C08, AT24C16, AT24C32, AT24C64, AT24C128, AT24C256, AT24C512

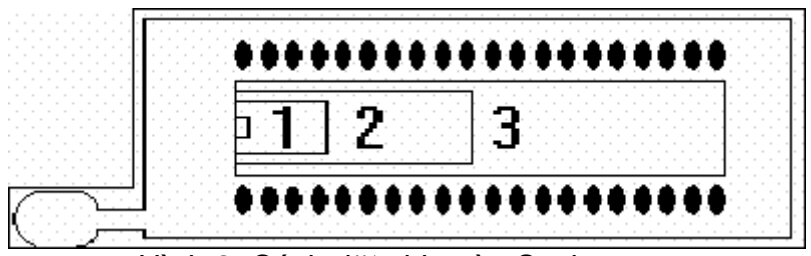

Hình 2: Cách đặt chip vào Socket nạp

- Vị trí số 1: cách đặt họ serial EPROM AT24Cxxx và AT93Cxx (EPROM 8 chân)
- Vị trí số 2: cách đặt họ AT89Cxx51 (Vi Điều Khiển 20 chân)
- Vị trí số 3: cách đặt họ AT89xxx (Vi Điều Khiển 40 chân)

Như vậy cách đặt tất cả các loại chip vào ZIP Socket nạp 40 chân đều có chân số 1 của chip trùng với chân số 1 của ZIP Socket 40 chân (chân số 1 là chân gần với cần gạt)

## **2. Danh sách Chip nạp tại ZIP socket 28 chân:**

- **Họ Parallel Eprom 28Cxxx:**

28C64, 28C256

- **Họ Parallel Eprom 27xxx:**

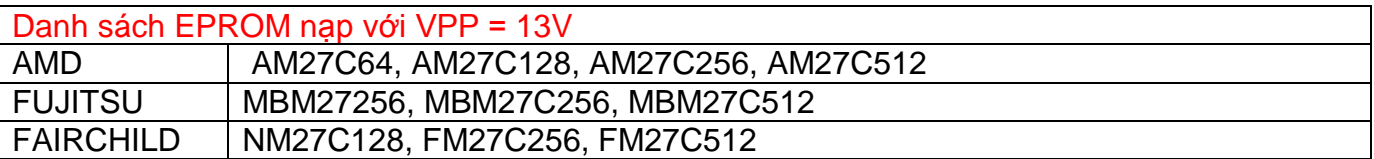

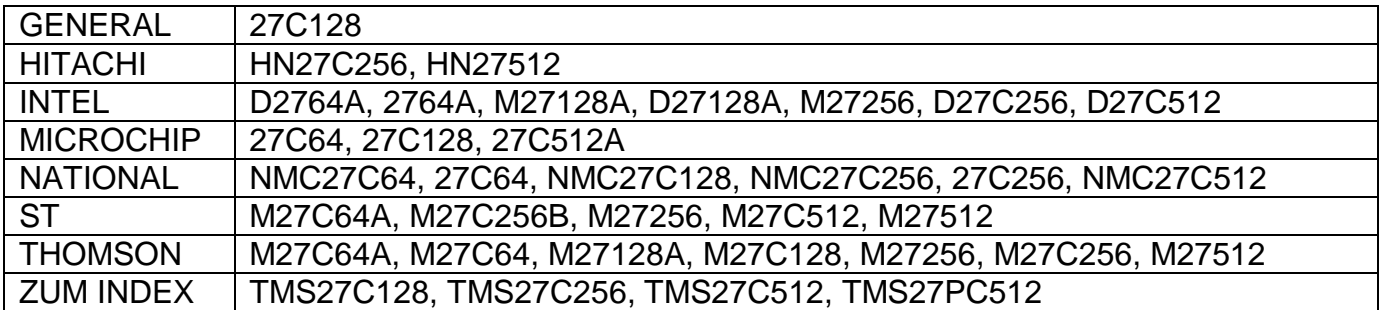

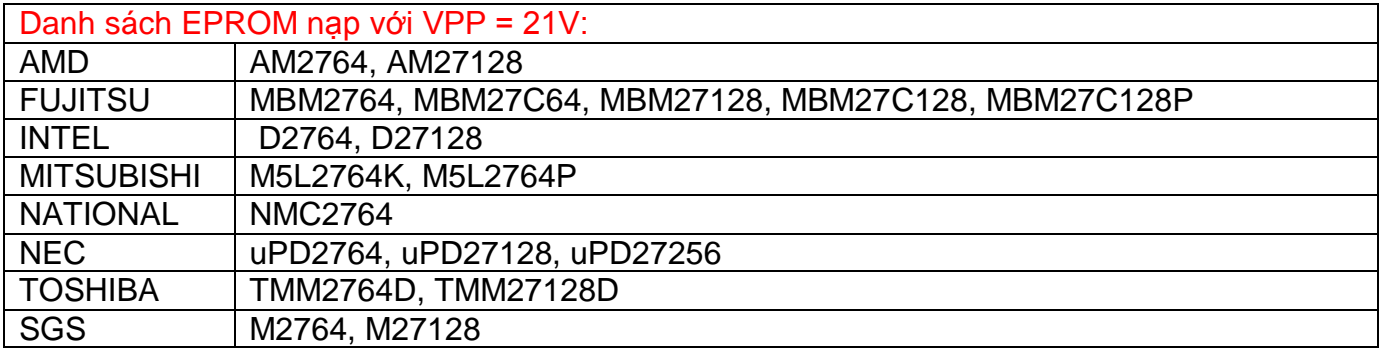

## **3. Sơ lược Software giao tiếp với Board**

Sau khi cài đặt chương trình giao tiếp với Board **MD PROGRAMMER,** vào Destop

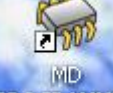

double click biểu tượng **PROGRAMMER** chạy chương trình sẽ thấy giao diện bên dưới:

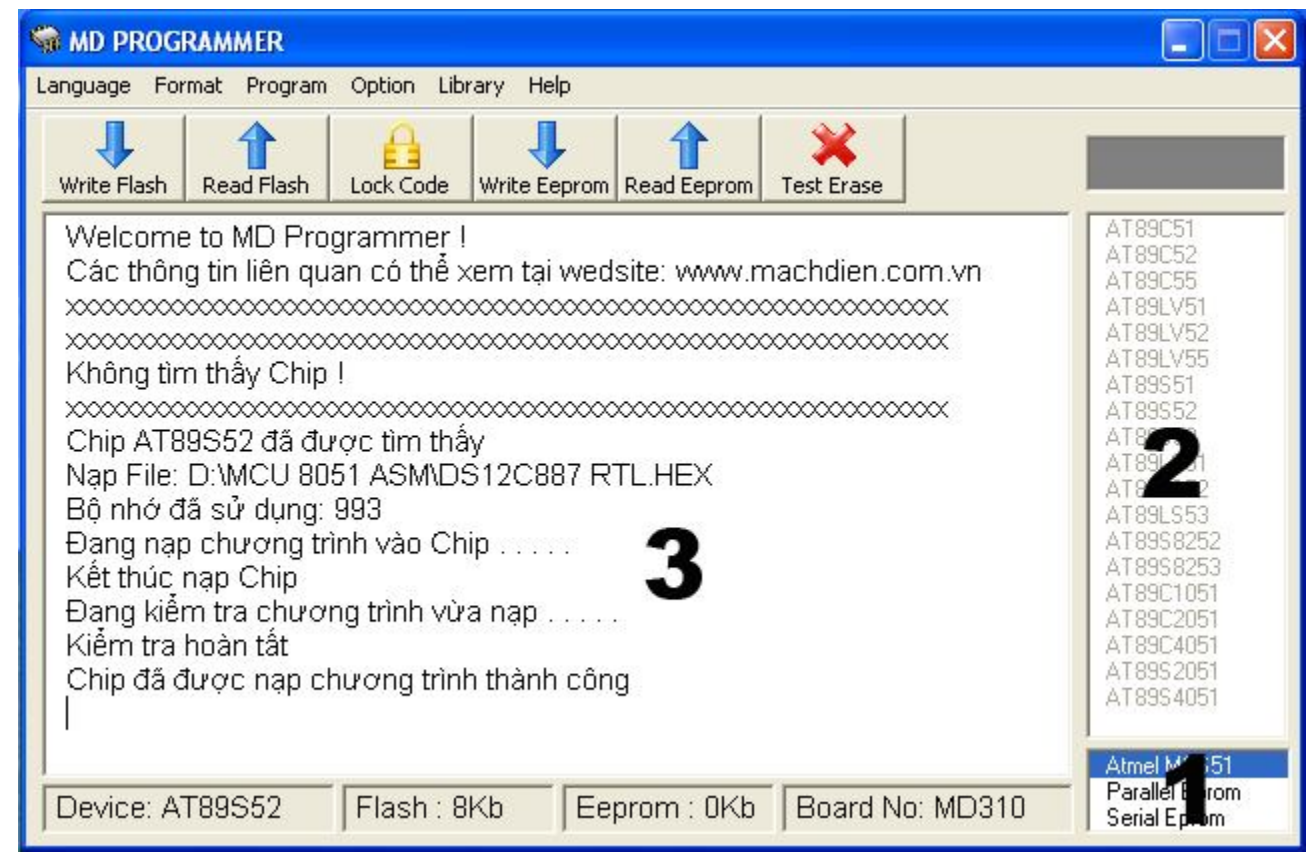

Hình 3: Giao diện chọn Nhóm chip "Atmel MCS51"

- **1**: List chứa 3 nhóm chip gồm nhóm Atmel MCS51, Parallel Eprom và Serial Eprom.
- **2**: List hiển thị danh sách CHIP tương ứng với nhóm CHIP được chọn trong LIST 1
- **3**: Vùng hiển thị thông tin quá trình nạp CHIP
- Nhóm chip **Atmel MCS51:** chứa danh sách CHIP hỗ trợ nạp như hình trên trong LIST 2. Riêng đối với nhóm CHIP này khi nạp thì không cần phải chọn CHIP Board sẽ tự động dò tìm CHIP.

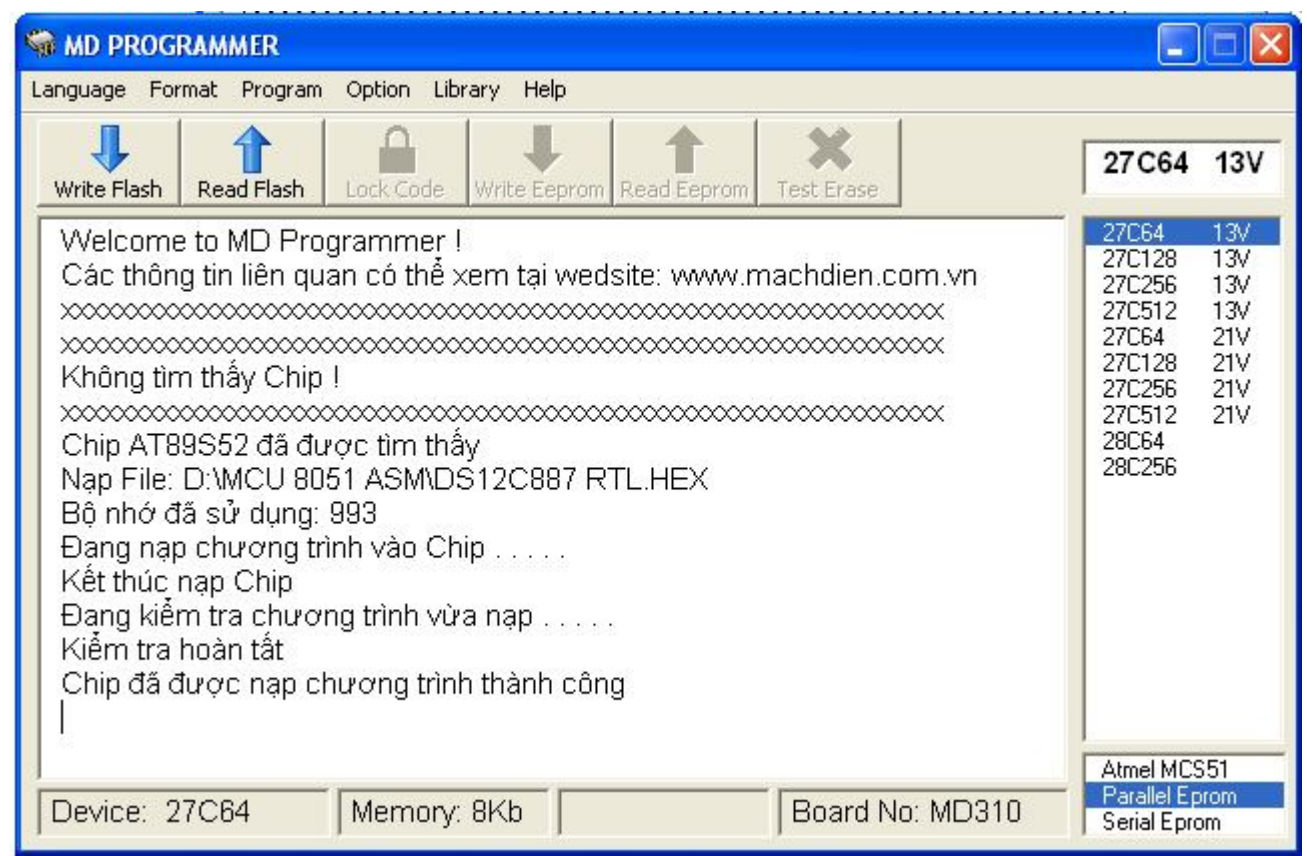

Hình 4: Giao diện chọn Nhóm chip "Parallel Eprom"

- Hình 4 hiển thị danh sách CHIP trong nhóm "Parallel Eprom". Nhóm chip này không có chức năng dò tìm CHIP. Vì thế muốn nạp CHIP thì phải chọn CHIP trước khi nạp
- Trong ví dụ hình 4 ta chọn nạp chương trình cho 27C64 có điện thế nạp 13V.

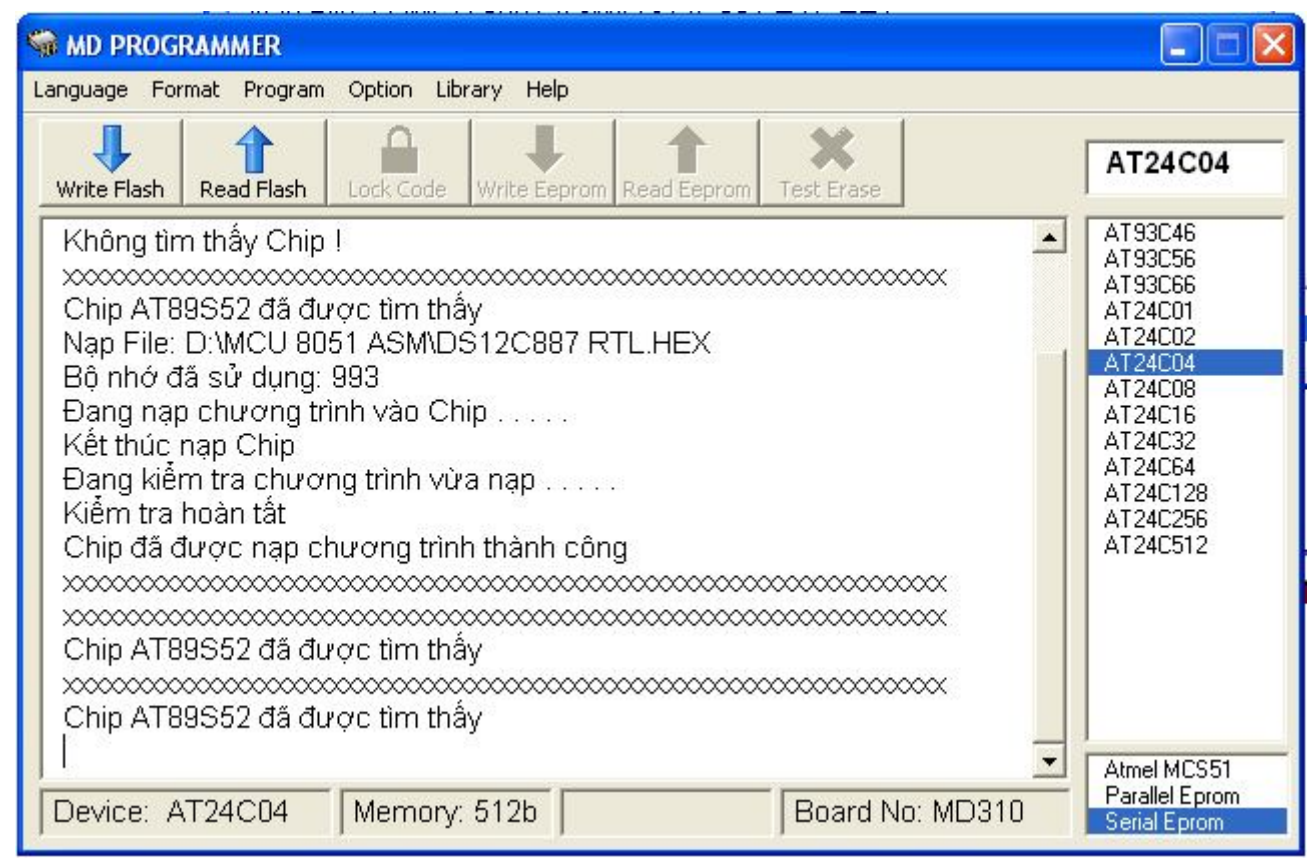

Hình 5: Giao diện chọn Nhóm chip "Serial Eprom"

- Trong trường hợp này CHIP AT24C04 được chọn để nạp chương trình

## **4. Chức năng chính**

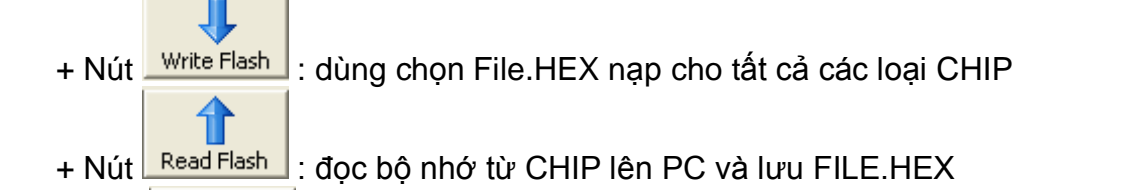

+ Nút Lock Code : khóa sao chép chương trình. Sau khi nạp chương trình vào CHIP, nếu muốn khóa chương trình chống sao chép thì ta sử dụng chức năng này.

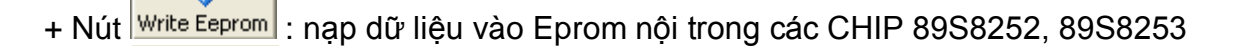

+ Nút Read Eeprom : đọc dữ liệu từ Eprom nội trong các CHIP 89S8252, 89S8253 lên PC và lưu FILE.HEX

- + Nút Test Erase : Xóa Chip
- + Tab "Option"

- Auto Clock Code: khi click chuột chọn mục này thì CHIP sẽ được tự động khóa chương trình sau khi nạp.
- Set Lock Bits: Chọn chế độ khóa chương trình cho Chip, mặc định chương trình chon mode 4.
- Set Fuse Bits: Chọn Fuse cho 89S8253